# **CHECKLIST FOR BUDGETS UPLOAD**

### **Prerequisites**

Spreadsheet Designer is the application used to upload Journals to the Transaction Interface window on Cloud Suite Financials (CSF). This software is to be installed on the computer of the person responsible for the upload, as it is necessary.

- 1. Template for Journal upload
- 2. The currencies (**to identify which template to use**)
- 3. The system, if any, where the transactions are coming from

Below are examples of the Templates (the first for BBD currency and the second for multiple currencies). **The first row on either Template must not be tampered with**.

GOV5 CSF Update TSTFeb22 1 CORE 9002 9002 6101101100 101 TC 10/1/2021 101 61101101 FEB22 Test Update - Feb 2022 BBD 10,210.00 10210.00 10210.00 1031/2021 Multiple Multiple<br>890\_21890501\_AEL201 Currencies BBD 5,000.00 5/31/2021 GOV5 Foreign\_Cur\_Template 1 CORE 9002 9002 2890501102 890 TC  $0113$ FALSE  $ss$ 

Users are required to populate this Template and there can be:

- No hidden columns or row
- No zero balances
- No merged fields
- No formulas
- No comments
- No additional columns or rows
- No blank lines

#### **Template for BBD dollars**

Required for upload are:

- **GOB** in the FEG column
- GLTransactionInterface.RunGroup must carry the run group
- GLTransactionInterface.SequenceNumber must carry sequential numbers
- **CORE** in the Ledger column
- Accounting Entity
- To Accounting Entity (same as accounting entity)
- Account Code (CSF Account)
- SAC in Column 1
- **TC** in GeneralLedgerEvent
- TransactionDate in format mm/dd/yyyy
- **Reference**
- **Description**
- CurrencyCode BBD
- TransactionAmount
- ReportCurrencyAmount.FunctionalAmount.EnteredCurrencyAmount
- ReportCurrency.ReportAmount1.EnteredCurrencyAmount
- PostingDate in format mm/dd/yyyy (always end of the month)
- Project (if project included)
- Cost Center in FinanceDimension1 column
- Account Category in Finance Dimension 3 column
- **False in Units Amount**
- False in ReportCurrencyAmount.LocalCurrencyTable
- System (if transactions coming from a system)

#### **Template for multiple Currencies**

Required for upload are:

- **GOB** in the FEG column
- GLTransactionInterface.RunGroup must carry the run group
- GLTransactionInterface.SequenceNumber must carry sequential numbers
- **CORE** in the Ledger column
- Accounting Entity
- To Accounting Entity (same as accounting entity)
- Account Code (CSF Account)
- SAC in column1
- **TC** in GeneralLedgerEvent
- TransactionDate in format mm/dd/yyyy
- **Reference**
- **Description**
- CurrencyCode e.g (BBD, USD, etc)
- TransactionAmount
- PostingDate in format mm/dd/yyyy (always end of the month)
- **Project (if project included)**
- Cost Center in FinanceDimension1 column
- Account Category in Finance Dimension 3 column
- **False in Units Amount**
- False in ReportCurrencyAmount.LocalCurrencyTable
- System (if transactions coming from a system)

#### **Process**

The following steps are a guide to upload the Journals.

- 1. To turn on Infor Spreadsheet Designer in Excel.
	- Click File
	- Select Options
	- From the pop-up window choose Add-ins from the left side
	- Click the arrow on the right side of the Manage window
	- Select COM Add-ins

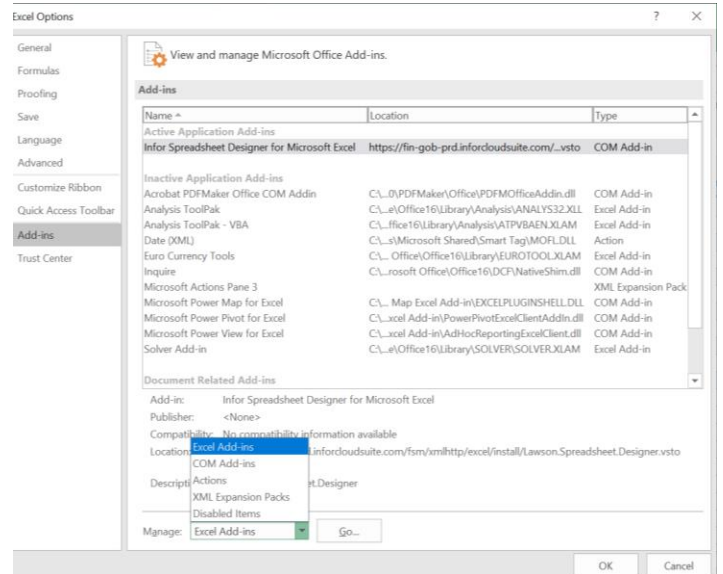

- Click Go
- Select Infor Spreadsheet Designer for Microsoft Excel
- Click Ok

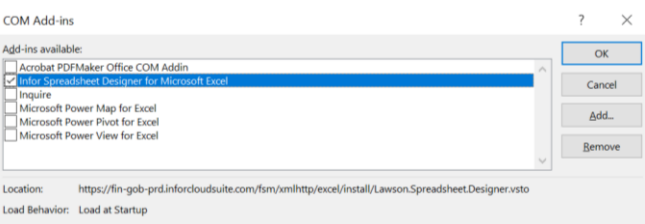

- 2. Log into PRD environment
	- Select the Infor tab on the Excel Menu bar

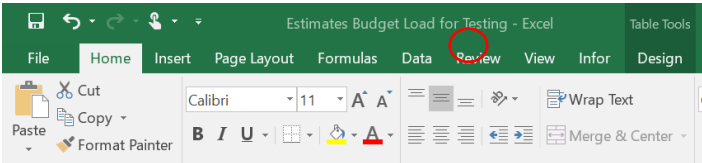

- Click Insert Upload and sign into the Production environment. https://gen-gob-prd.inforcloudsuite.com/
- Click connect
- Choose Cloud Identities from the pop-up window
- Enter the correct credentials
- 3. On the Upload Definition pop-up window, needed is a Data Area, a Business Class and an action for the Filter field.

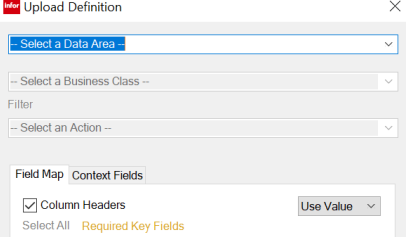

- Select the relevant data area, **gob\_prd\_fsm** (PRD)
- Business Class is *GLTransactionInterface*
- Action for the Filter field is *CreateUnreleased*
- Click Insert, this places the Upload Properties window to the left of the Excel sheet
- Ensure that the Columns correspond with the Fields in the Upload Properties window. If they don't, an error will display.

| File           | Insert<br>Home                                                                                                    | Page Layout          | Formulas                               | Data                     | <b>Review</b>                               | View<br>Developer | Infor | Design |              | ○ Tell me what you want to do                     |                                        |                          |    | Janelle N. Walcott Q. Share |    |                     |
|----------------|----------------------------------------------------------------------------------------------------|----------------------|----------------------------------------|--------------------------|---------------------------------------------|-------------------|-------|--------|--------------|---------------------------------------------------|----------------------------------------|--------------------------|----|-----------------------------|----|---------------------|
| infor<br>Infor | <b>B</b> Insert Query ~<br>X Delete Query<br>Refresh<br>Properties                                                       | <b>XII</b><br>Upload | X Delete Upload<br><b>2</b> Properties |                          | <b>B</b> Insert Upload<br>V Legacy Settings |                   |       |        |              |                                                   |                                        |                          |    |                             |    |                     |
|                | Query                                                                                                    |                      | Upload                                 |                          | User Interface                              |                   |       |        |              |                                                   |                                        |                          |    |                             |    | $\hat{\phantom{a}}$ |
| D <sub>1</sub> | $-1$<br>$\times$                                                                                                    | fx<br>$\checkmark$   | Ledger                                 |                          |                                             |                   |       |        |              |                                                   |                                        |                          |    |                             |    | $\checkmark$        |
|                | <b>Upload Properties</b>                                                                                                 |                      | $\star$ $\times$                       |                          |                                             |                   | Ċ     |        |              |                                                   | AB                                     |                          | AC | <b>AD</b>                   | AE |                     |
| Daia Area:     |                                                                                                    |                      | $\vee$                                 |                          |                                             |                   |       |        |              | GLTransactionInterface.SequenceNumber to Column12 |                                        | $\overline{\phantom{a}}$ |    |                             |    |                     |
|                | GLTransactionInterface<br><b>Business Class:</b>                                                                         |                      | $\checkmark$                           | $\overline{2}$           |                                             |                   |       |        | $\mathbf{1}$ |                                                   | ***ERROR: Ledger Entity does not exist |                          |    |                             |    |                     |
| Action:        | treateUnreleased                                                                                                    |                      | $\checkmark$                           | 3                        |                                             |                   |       |        | 2            |                                                   | ***ERROR: Ledger Entity does not exist |                          |    |                             |    |                     |
|                |                                                                                                    |                      |                                        | 4                        |                                             |                   |       |        | 3            |                                                   | ***ERROR: Ledger Entity does not exist |                          |    |                             |    |                     |
|                | Field Map Context Fields                                                                                                 |                      |                                        |                          |                                             |                   |       |        |              |                                                   |                                        |                          |    |                             |    |                     |
|                | Update if Already Exists                                                                                                 |                      |                                        | 5                        |                                             |                   |       |        | 4            |                                                   | ***ERROR: Ledger Entity does not exist |                          |    |                             |    |                     |
|                | Confirm All Warnings                                                                                                    |                      |                                        | 6                        |                                             |                   |       |        |              |                                                   |                                        |                          |    |                             |    |                     |
|                | Column Headers                                                                                                    | Use Value $\sim$     |                                        | $\overline{\phantom{a}}$ |                                             |                   |       |        |              |                                                   |                                        |                          |    |                             |    |                     |
|                | Select All Required Key Fields                                                                                           |                      |                                        | 8                        |                                             |                   |       |        |              |                                                   |                                        |                          |    |                             |    |                     |
| S Field        |                                                                                                    | Mapped From A        |                                        | 9                        |                                             |                   |       |        |              |                                                   |                                        |                          |    |                             |    |                     |
|                | GLTransactionInterface.effe                                                                                              |                      |                                        | 10                       |                                             |                   |       |        |              |                                                   |                                        |                          |    |                             |    |                     |
|                | GLTransactionInterface acti                                                                                              |                      |                                        |                          |                                             |                   |       |        |              |                                                   |                                        |                          |    |                             |    |                     |
|                | GLTransactionInterface_reas<br>FinanceEnterpriseGroup                                                                    | Column A             |                                        | 11                       |                                             |                   |       |        |              |                                                   |                                        |                          |    |                             |    |                     |
|                | GLTransactionInterface.Run                                                                                               | Column B             |                                        | 12                       |                                             |                   |       |        |              |                                                   |                                        |                          |    |                             |    |                     |
|                | GLTransactionInterface.Sequ<br>Column E<br>AccountingEntity<br>Column C<br>Column W<br>$\vee$ Status<br>OrganizationCode |                      |                                        | 13                       |                                             |                   |       |        |              |                                                   |                                        |                          |    |                             |    |                     |
|                |                                                                                                    |                      |                                        | 14                       |                                             |                   |       |        |              |                                                   |                                        |                          |    |                             |    |                     |
|                |                                                                                                    |                      |                                        | 15                       |                                             |                   |       |        |              |                                                   |                                        |                          |    |                             |    |                     |
|                | V ToAccountingEntity                                                                                                    | Column F             |                                        |                          |                                             |                   |       |        |              |                                                   |                                        |                          |    |                             |    |                     |
|                | AccountingUnit                                                                                                    |                      |                                        | 16                       |                                             |                   |       |        |              |                                                   |                                        |                          |    |                             |    |                     |

*Figure 1 - Error when Accounting Entity incorrectly mapped to Column C, which contains the Sequence Number*

- Select Reset Mapping at the bottom of the Upload Properties window.
- Once satisfied, press upload

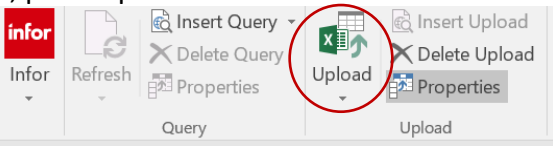

- If the upload is successful, all fields in the column will be highlighted green and 'Global Ledger Transaction Interfaced created' displayed
- 4. Navigate to the Budget Scenarios window
	- Log into CSF
	- Select Staff Accountant role from landing page
	- Click Processing
	- Click Transaction Interface
	- Select Transaction Interface

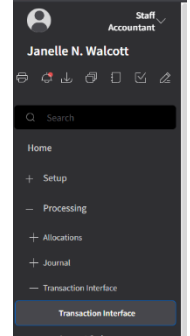

5. Filter on the Run Group by entering it in the Run Group field and pressing enter

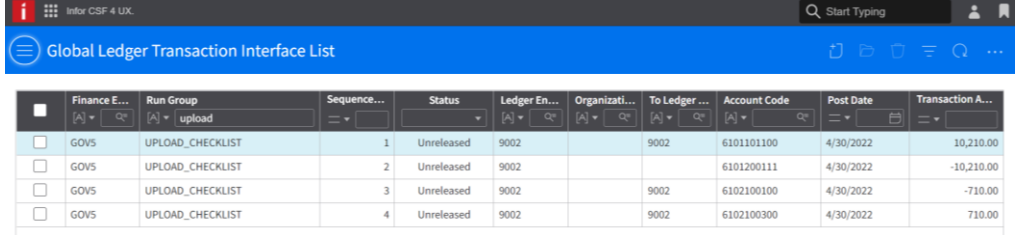

- 6. Interface the Transactions
	- Click the ellipsis (three dots to the right, on the blue banner)
	- Click Interface Transactions

7. Check for errors. To do this, on the Interface Transactions window

T.

- Enter The Run Group
- Enter the Ledger Entity
- Deselect all options
- Select 'Edit Only No Update'
- Leave 'Daily' in the Currency Table
- Click Submit

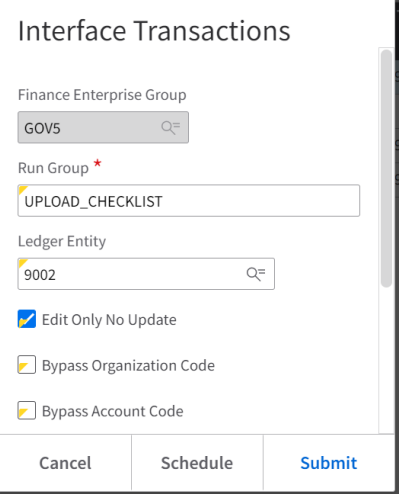

8. Navigate to the Interface Run Results, found under the Transaction Interface menu.

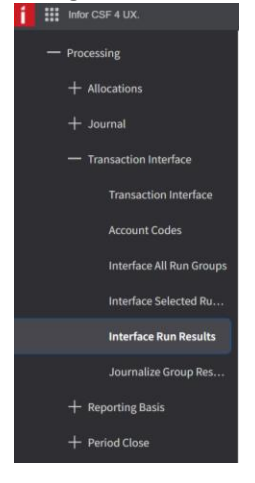

9. Look for the Journals by the Run Group. The Global Ledger Transaction Interface Results window shows if there are any errors and identifies what the error(s) is.

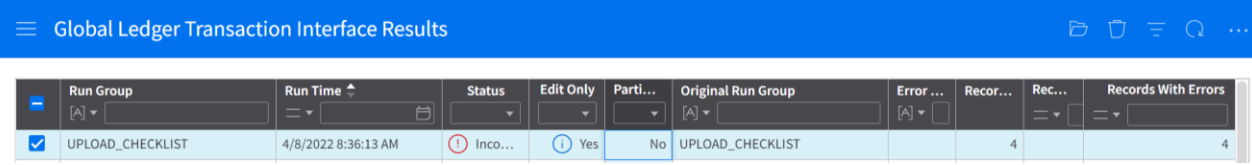

If there are no errors, you may move on to interfacing the Journal, if records with errors exist then it is necessary to correct before proceeding.

10. To view any errors, select the run group with errors and either double click or click open folder icon.

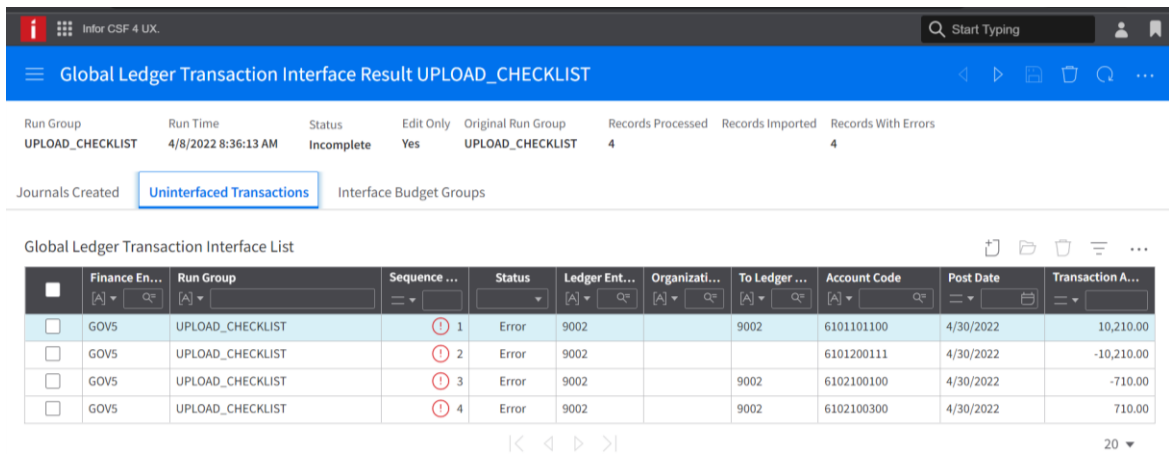

- Click Uninterfaced Transactions
- Select a line and open to view error
- Errors can be corrected in the window which opens or on the Excel document and reuploaded

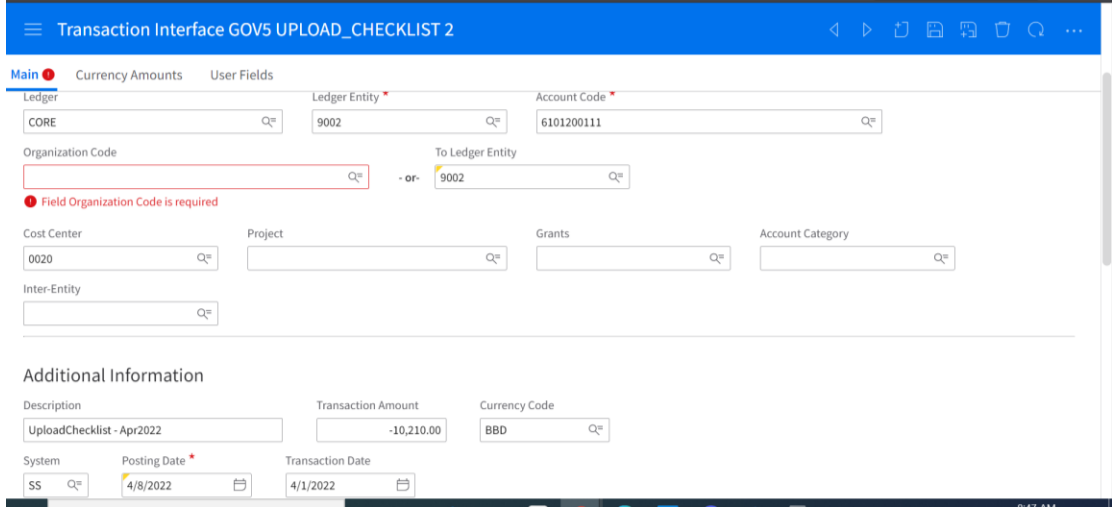

- 11. After correcting the errors, from ellipsis on the Transaction Interface:
	- Select Reset all errors
	- Enter the Run Group
	- Click Submit
- 12. If re-uploading the Journals:
	- Click the Ellipsis
	- Select 'Delete All Transactions For Run Group'
	- Enter the Run Group
	- Click Submit
- 13. Perform step 7 to ensure all entries are now without error.

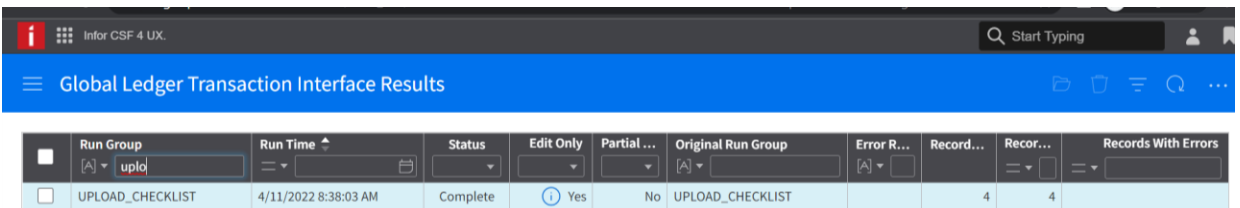

- 14. Once there are no errors remaining, the transactions can be interfaced.
	- Navigate to Transaction Interface window
	- **•** Click Ellipsis
	- Select Interface Transactions
	- Enter the Run Group
	- Enter the Ledger Entity
	- Click 'Edit and Interface If No Errors'
	- Click 'Journalize by Ledger Entity'
	- Click 'Interface In Detail
	- Currency Table should contain 'Daily'
	- Click Submit

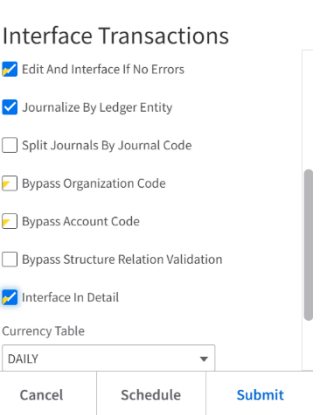

15. Navigate to the Interface Run Results window.

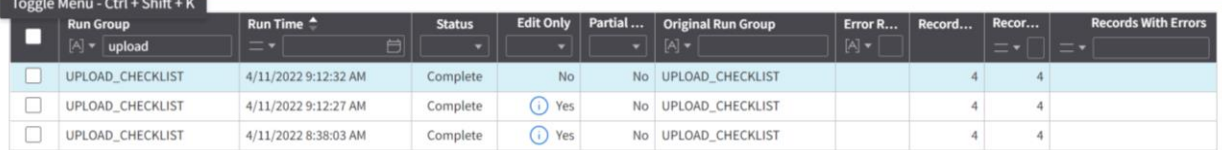

- Search by the Run Group
- Once at a status of Complete, open the top record
- Here you will see the Journals which were created

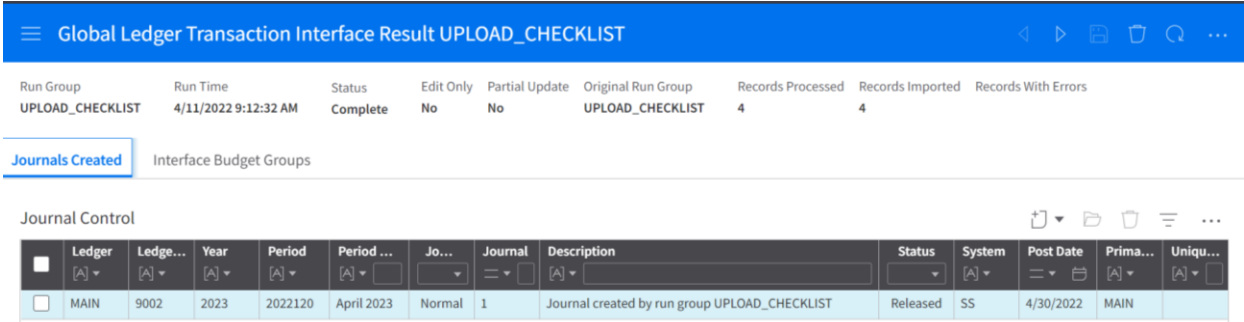

16. You can open the Journal for review, it will be a status of Released, until it has been posted.

## **Notes:**

*As there are two (2) templates, you need to determine whether the transactions contain foreign currencies before preparation. This determines which template should be utilised.*